# **管理工学 配布資料 2019.10.2 担当:河田**

## <第 2 回 線形計画法(2)>

前回の問題は以下のように定式化された。

$$
\begin{aligned}\n\max & 16x_A + 12x_B \\
\text{s.t.} & x_A + x_B \le 40 \\
& 2x_A \le 50 \\
& x_B \le 25 \\
& x_A \ge 0, x_B \ge 0\n\end{aligned}
$$

### Excel を用いて解を求めてみよう

線形計画法の問題は、Excel を用いて解を求めることが可能である。

1. ソルバーの準備

 Excel には分析を行うためのいくつかのツールが付属しており、線形計画法の解を求めるためのソルバ ーもここにある。これらのツールを使えば一度に詳細な分析結果を得ることができる。ソルバーを最初 に使用する場合には、アドイン(有効にすること)しなくてはならない。ソルバーのアドインは次のように おこなう。

① 「ファイル」のタブをクリックし、下にある「オプション」のボタンをクリックする。

② 「Excel のオプション」のウインドウが開くので、左側の「アドイン」をクリックする。

③ 一番下に表示される「Excel アドイン」の右の設定ボタンを押す。

④ 「ソルバー」にチェックをつけ、OK ボタンをクリックする。

すると、データタブの中に「ソルバー」のボタンが出てくる。

#### 2. 線形計画法の解

Excel を用いて、前回の問題の解を求める手順は次のとおりである。

- ① 最初に準備として、問題の表を B2:E4 に入力しておく。
- ② 最適解の組み合わせを求める場 所を C6:D6 に作っておく。
- ③ 最大化する式を 7 行目に記述す る。X<sup>A</sup> の係数と、X<sup>B</sup> の係数を C7:D7 に入力し、 E7 に は =C7\*C6+ D7\*D6 と入力する。 このセルに総利益が計算される。

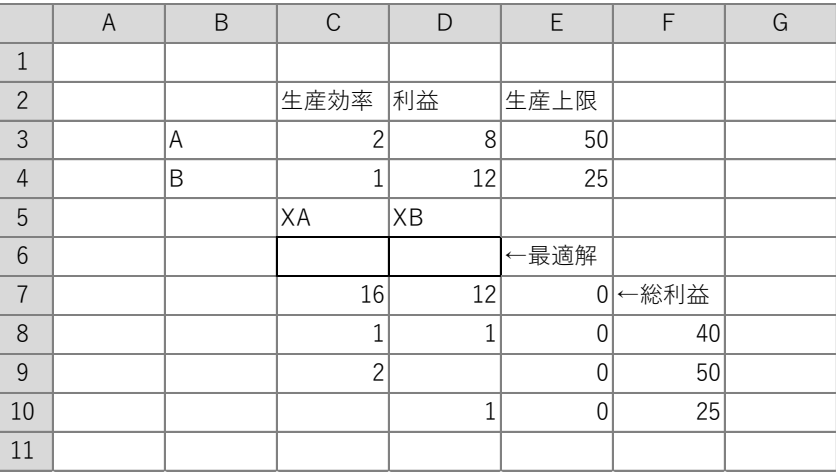

- $\textcircled{4}$  8 行目~10 行目に制約条件を記述する。非負条件 $(x_4 \geq 0, x_8 \geq 0)$ はソルバーの中で指定するので、 記述しなくてよい。8 行目は $x_A + x_B \leq 40$ をあらわしているが、C8:D8 には、XA の係数と、XB の係数を記入し、E8 には =C8\*C6+ D8\*D6 と入力する。F8 には、上限である 40 を入力する。 9 行目、10 行目も同様に記述する。
- ⑤ 以上の入力が終わったら、ソルバーで解を求めていく。総利益のセル(E7)にマウスを合わせた状 態で、ソルバーを起動すると、このセルが目的セルとなる。
- ⑥ 「制約条件の対象」で、追加ボタンを押し、\$E\$8 <= =\$F\$8 とセルを指定していく。9 行目、 10 行目も同様である。
- ⑦ 「制約のない変数を非負数にする」にチェックを入れ、「解決方法の選択」として「シンプレッ クス LP」を選択する。
- ⑧ 解決ボタンを押すと、最適解が返される。
- ⑨ 「ソルバーの解の保持」がチェックされていることを確認し、OK ボタンを押すと、ワークシー トに戻る。このとき、レポートを表示することも可能である。

[問題]製品 S を 1 単位作るために原料 P,Q,R をそれぞれ 2,4,1 単位必要とし、製品 T を 1 単位作るた めに原料 P,Q,R をそれぞれ 3,2,1 単位必要とする。製品 S,T を 1 個売るとそれぞれ 4,5 の利益が上がる。 原料 P,Q,R がそれぞれ 50,60,18 単位使えるとき、利益が一番大きくなるように、2 種類の製品の生産量 を求めよ。

#### 定式化して、Excel を用いて解いてみよう

 $\overline{\phantom{a}}$ 

製品 S を 単位、製品 T を 単位生産するとき、最大利益 を得る。